2024.4

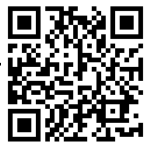

## ■**To search and reserve books in the library**

## **Search material by using** Online Public Access Catalog (**OPAC)**

From <u>[https://lib.tut.ac.jp/index\\_e.html](https://lib.tut.ac.jp/index_e.html)</u> you can search books and magazines that are availa-<br>ble in TUT library and laboratories. You can search not only in the library but also from your labor<br>tory or home. You can also ble in TUT library and laboratories. You can search not only in the library but also from your labora-

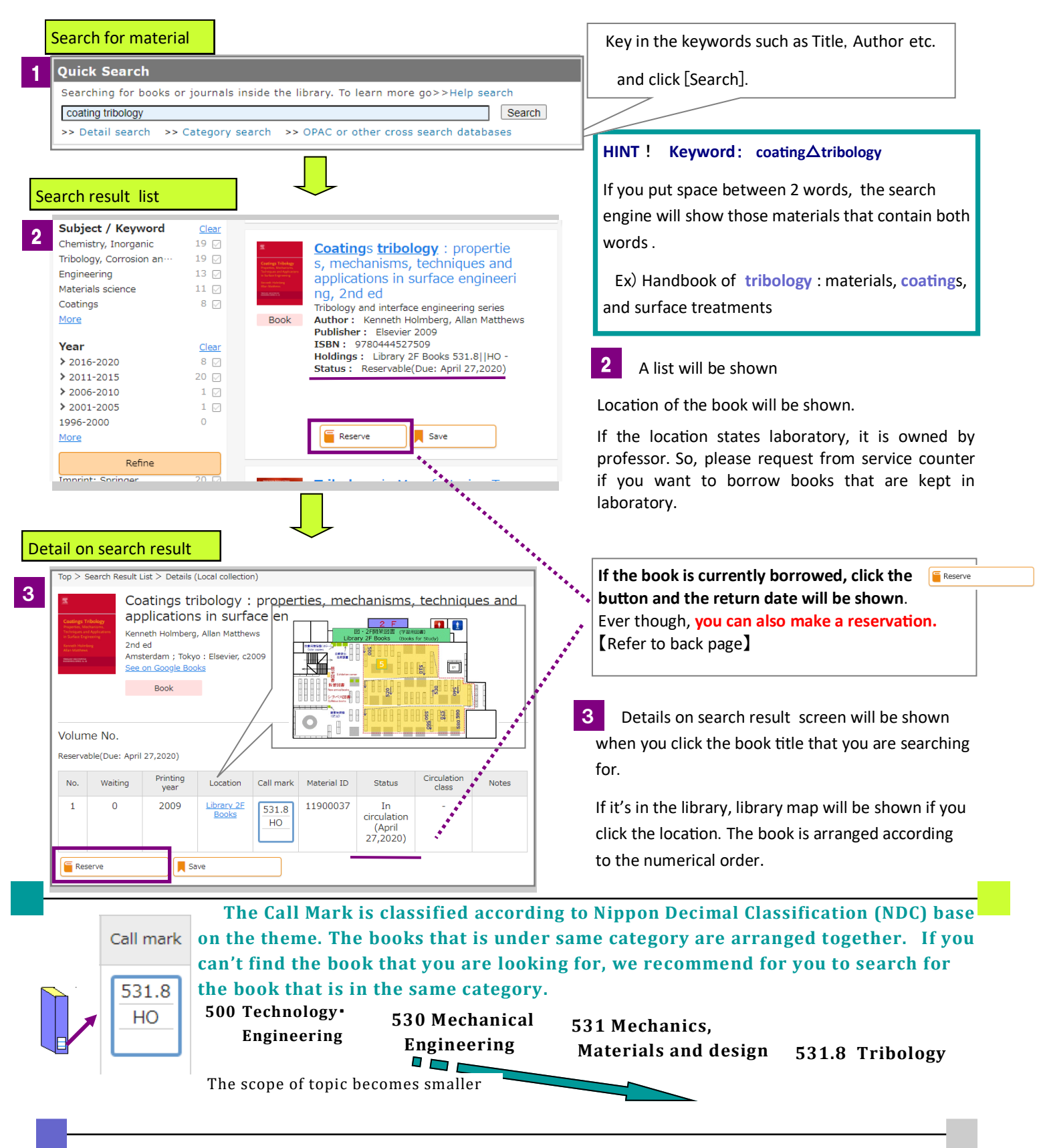

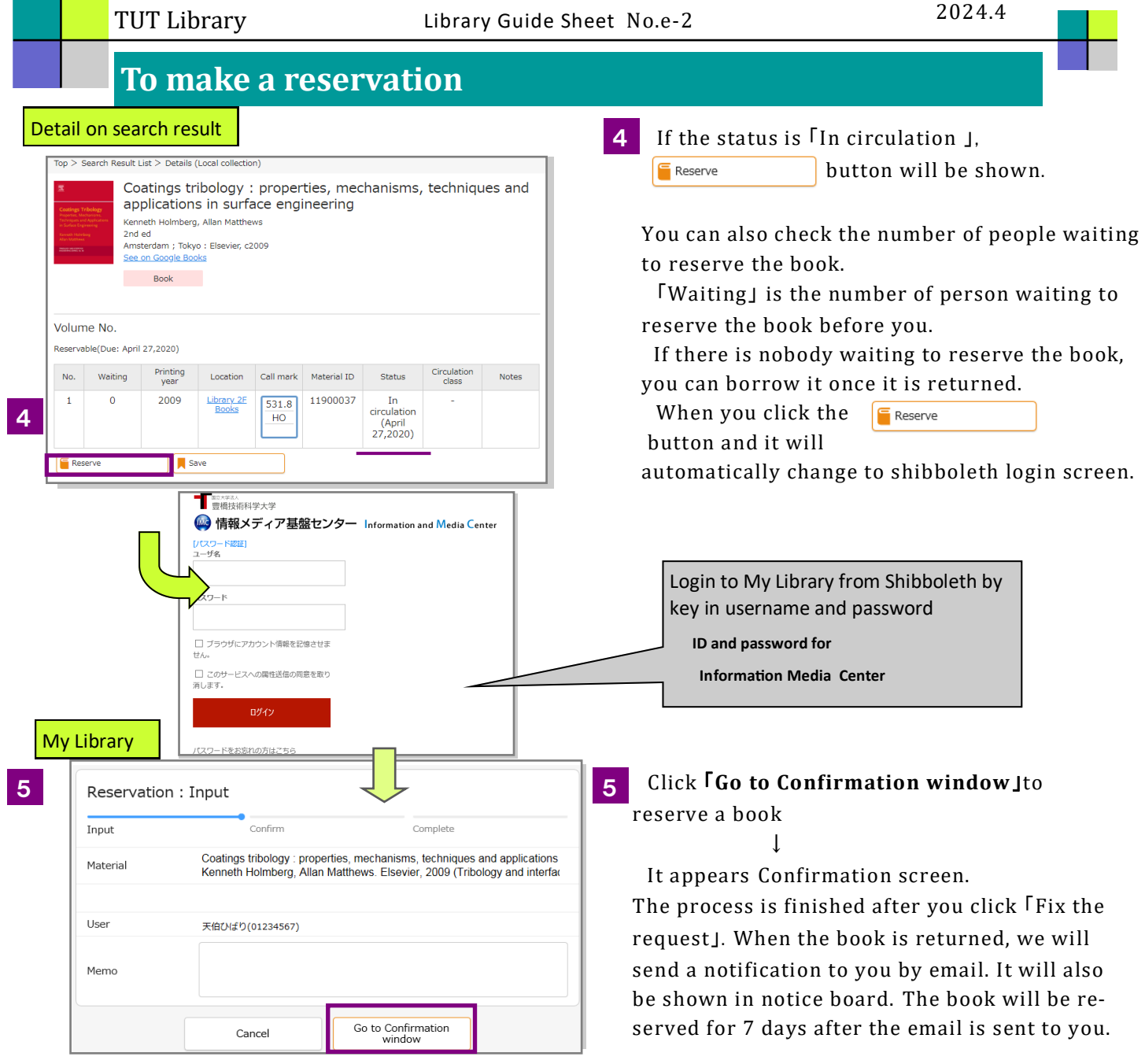

\*You can **cancel a reservation by entering** 【**Materials under request**】 section after **login from** 「**My Library**」 **menu** in library homepage. Refer 【Guide Sheet No.e-1】 or request from service counter.

 $\mathcal{L}^{\text{max}}_{\text{max}}$ 

\*If you login to My Library from computer in library, you must close all windows to sign out shibboleth.

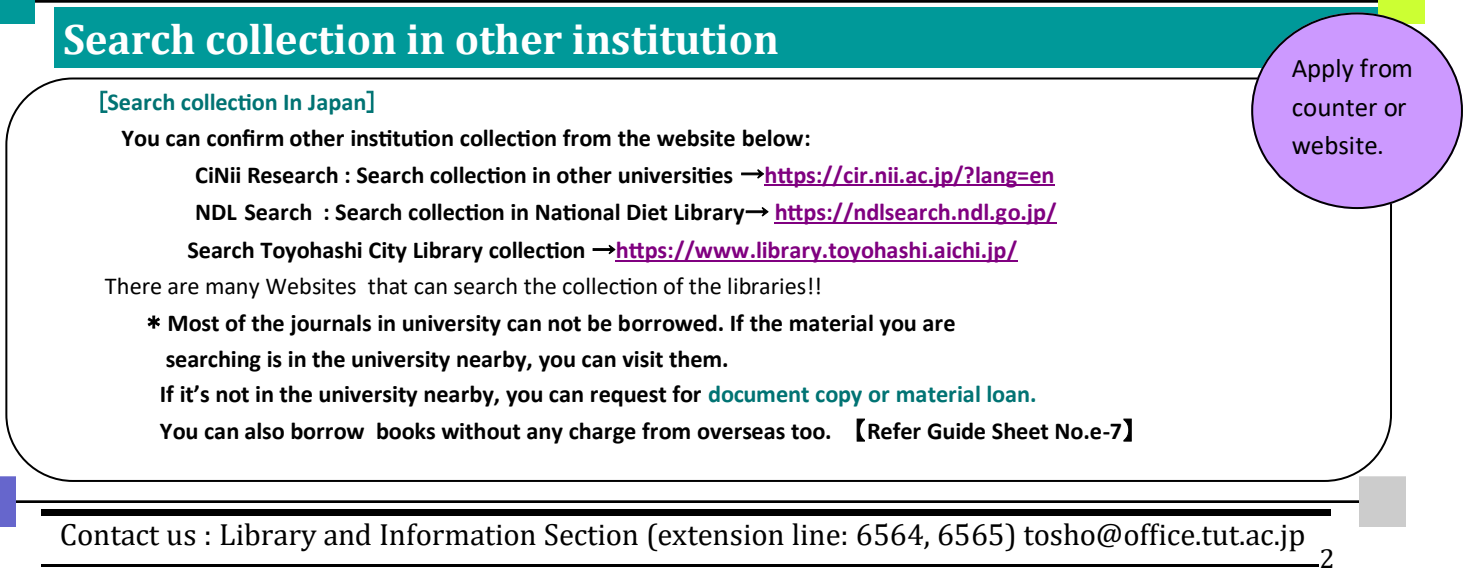